## **FUJIFILM**

## **DIGITAL CAMERA**

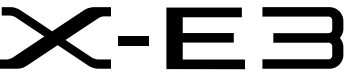

# **Руководство к новым функциям**

Версия 1.20

Функции, добавленные или измененные в результате обновлений прошивки, могут не соответствовать описаниям в документации, поставляемой с этим изделием. Посетите наш веб-сайт для получения информации о доступных обновлениях для различных продуктов:

*http://www.fujifilm.com/support/digital\_cameras/software/fw\_table.html*

BL00004987-700 **RU**

## **Содержание**

В прошивке X-E3 версии 1.20 добавлены или обновлены функции, перечисленные ниже. Последнюю версию руководства см. на следующем веб-сайте.

http://fujifilm-dsc.com/en-int/manual/

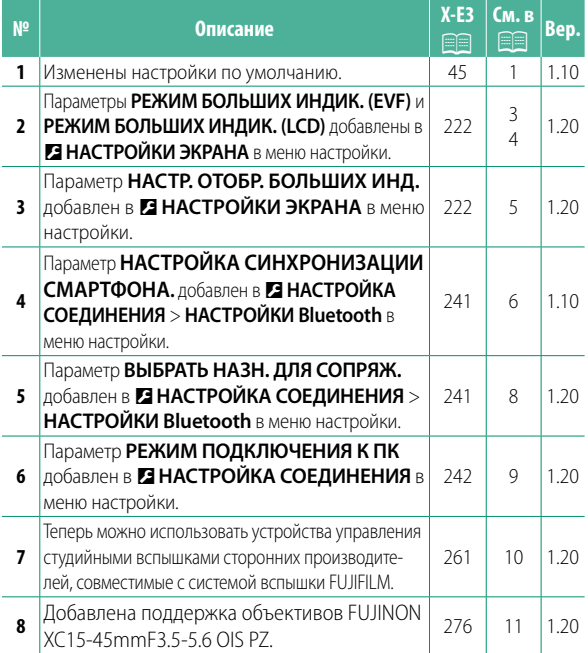

### **Изменения и дополнения**

Внесены следующие изменения и дополнения.

#### **X-E3 Руководство пользователя: <b><b><b> P** 45 Bep. 1.10 **Настройка основных параметров**

 **3 Выполните сопряжение фотокамеры со смартфоном или планшетом.**

Нажмите **MENU/OK**, чтобы выполнить сопряжение фотокамеры со смартфоном или планшетом с работающим приложением FUJIFILM Camera Remote.

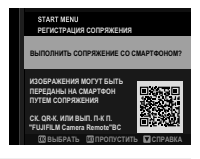

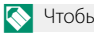

N Чтобы пропустить сопряжение, нажмите **DISP/BACK**.

#### **4 Проверьте время.**

Когда сопряжение будет завершено, будет предложено установить часы фотокамеры на время, предоставленное смартфоном или планшетом. Проверьте правильность времени.

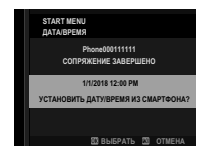

Чтобы установить часы вручную, нажмите **DISP/BACK** (P246)

 **5 Синхронизируйте настройки камеры с настройками смартфона или планшета.**

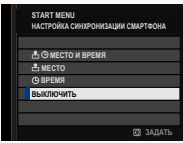

#### **6 Установите часы.**

Нажмите **MENU/OK**, чтобы установить часы фотокамеры на время, предоставленное смартфоном или планшетом, и выйдите в режим съемки.

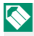

N Если батарея вынимается на длительный период времени, настройка часов фотокамеры будет сброшена, и при включении фотокамеры на дисплее появится окно выбора языка.

#### **Пропуск текущего шага**

Нажмите **DISP/BACK**, чтобы пропустить текущий шаг. Отобразится диалоговое окно подтверждения; выберите **НЕТ**, чтобы избежать повторения каких-либо шагов, которые Вы пропустили при следующем включении фотокамеры.

#### **X-E3 Руководство пользователя: <b>• P** 222 Вер. 1.20 **РЕЖИМ БОЛЬШИХ ИНДИК. (EVF)**

Выберите **ВКЛ** для отображения больших индикаторов в электронном видоискателе. Отображаемые индикаторы можно выбрать, используя D**НАСТРОЙКИ ЭКРАНА** > **НАСТР. ОТОБР. БОЛЬШИХ ИНД.**.

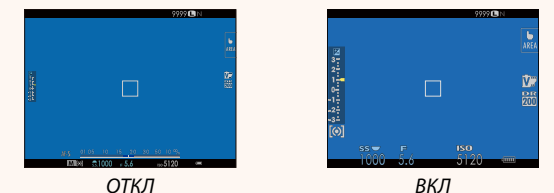

O Некоторые символы не отображаются, когда **ВКЛ** выбрано для **РЕЖИМ БОЛЬШИХ ИНДИК. (EVF)**, в том числе:

- Индикатор фокусировки Режим фокусировки
	-
- Индикатор расстояния Микрофон/спуск дис.сп.
- Индикатор АФ+РФ
- 
- Прочее

N Если функция **РЕЖИМ БОЛЬШИХ ИНДИК.** присвоена функциональной кнопке, эту кнопку можно использовать для переключения **РЕЖИМ БОЛЬШИХ ИНДИК.** между включенным (**ВКЛ**) и выключенным (**ОТКЛ**) состояниями  $($  $\Box$   $\Box$   $226, 254)$ .

#### **X-E3 Руководство пользователя:** P **222 Bep. 1.20 РЕЖИМ БОЛЬШИХ ИНДИК. (LCD)**

Выберите **ВКЛ** для отображения больших индикаторов на ЖК-мониторе. Отображаемые индикаторы можно выбрать, используя D**НАСТРОЙКИ ЭКРАНА** > **НАСТР. ОТОБР. БОЛЬШИХ ИНД.**.

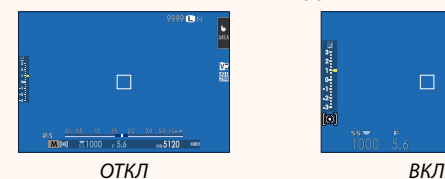

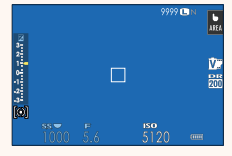

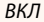

- O Некоторые символы не отображаются, когда **ВКЛ** выбрано для **РЕЖИМ БОЛЬШИХ ИНДИК. (LCD)**, в том числе:
	- Индикатор фокусировки Режим фокусировки
	-
	- Индикатор АФ+РФ
- 
- Индикатор расстояния Микрофон/спуск дис.сп.
	- Прочее

N Если функция **РЕЖИМ БОЛЬШИХ ИНДИК.** присвоена функциональной кнопке, эту кнопку можно использовать для переключения **РЕЖИМ БОЛЬШИХ ИНДИК.** между включенным (**ВКЛ**) и выключенным (**ОТКЛ**) состояниями (日目 226, 254).

#### **X-E3 Руководство пользователя:** P **222 Bep. 1.20 НАСТР. ОТОБР. БОЛЬШИХ ИНД.**

Выберите индикаторы, отображаемые при значении **ВКЛ**, выбранном для D**НАСТРОЙКИ ЭКРАНА** > **РЕЖИМ БОЛЬШИХ ИНДИК. (EVF)** или **РЕЖИМ БОЛЬШИХ ИНДИК. (LCD)**.

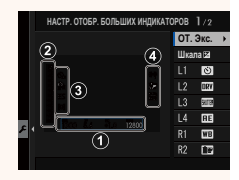

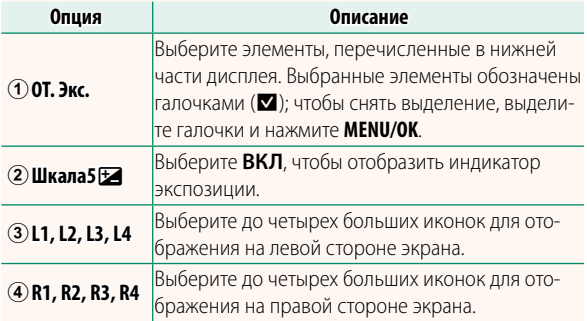

#### **X-E3 Руководство пользователя: <b>•** 241 Вер. 1.10 **НАСТРОЙКИ Bluetooth**

#### Отрегулируйте настройки Bluetooth.

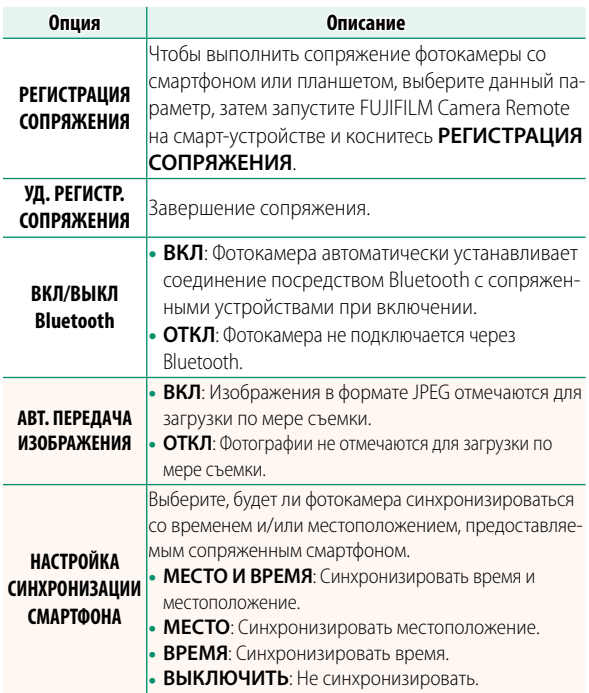

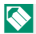

N Установите последнюю версию приложения FUJIFILM Camera Remote на смартфон или планшет перед тем, как выполнить сопряжение устройства с фотокамерой или загрузить изображения.

Когда **ВКЛ** выбрано для **ВКЛ/ВЫКЛ Bluetooth** и **АВТ. ПЕРЕДАЧА ИЗОБРАЖЕНИЯ**, вскоре после выхода в режим просмотра или при выключении фотокамеры начнется загрузка на сопряженные устройства.

Если **АВТ. ПЕРЕДАЧА ИЗОБРАЖЕНИЯ** выключена, изображения могут быть отмечены для передачи с помощью параметра **КОМ. ПЕРЕД. ИЗОБРАЖЕНИЯ** в меню просмотра.

#### **X-E3 Руководство пользователя: <b>•** 241 Вер. 1.20 **НАСТРОЙКИ Bluetooth**

#### Отрегулируйте настройки Bluetooth.

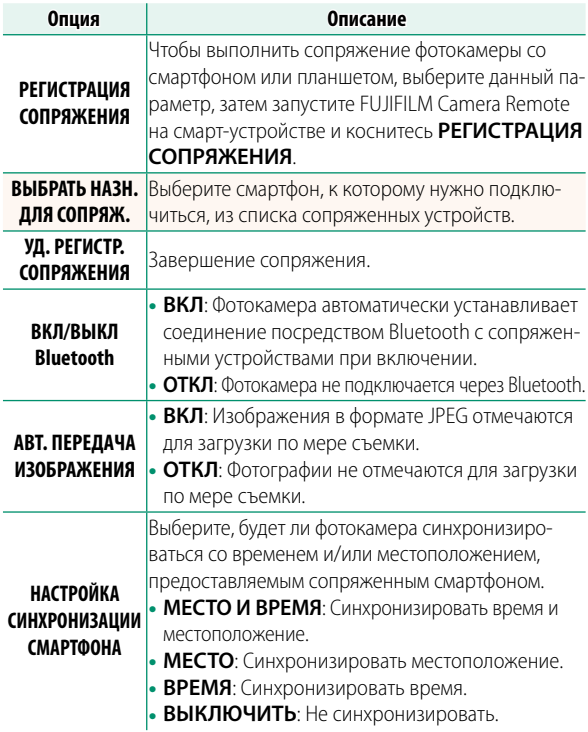

#### **X-E3 Руководство пользователя: <b><b><u>■ 242** Bep. 1.20</u> **РЕЖИМ ПОДКЛЮЧЕНИЯ К ПК**

Настройте параметры для подключения к компьютеру.

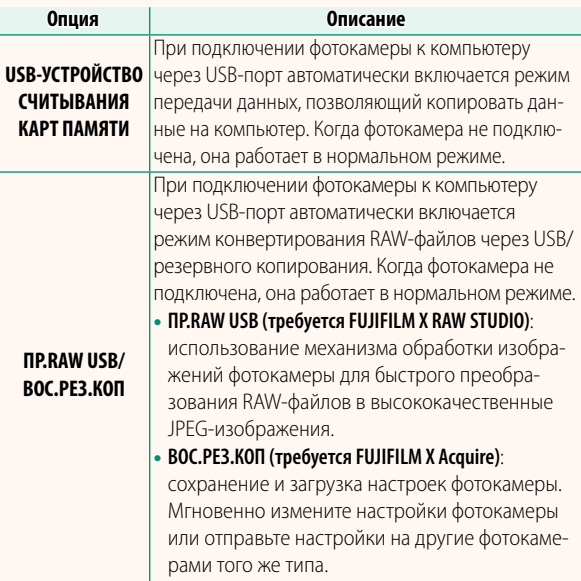

#### **X-E3 Руководство пользователя: <b>• 261** Bep. 1.20  **Настройки вспышки**

Теперь можно использовать устройства управления студийными вспышками сторонних производителей, совместимые с системой вспышки FUJIFILM. Более детальную информацию см. в документации, прилагаемой к Вашей студийной вспышке.

#### **X-E3 Руководство пользователя:** P **276 Bep. 1.20 Автозум**

Теперь фотокамера поддерживает объективы с автоматическим изменением фокусного расстояние XC15-45mmF3.5-5.6 OIS PZ. Доступны следующие функции:

- Кольцо масштабирования можно использовать для изменения фокусного расстояния.
- Кольцо фокусировки можно использовать для точной настройки фокусного расстояния в режимах фокусировки **S** (AF-S) и **C** (AF-C).
- Фокусное расстояние фиксируется во время съемки с интервальным таймером.
- Объектив остается выдвинутым во время просмотра, что позволяет быстро возобновить съемку.

# **FUJIFILM**

### **FUJIFILM Corporation**

7-3, AKASAKA 9-CHOME, MINATO-KU, TOKYO 107-0052, JAPAN http://www.fujifilm.com/products/digital\_cameras/index.html

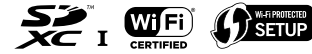

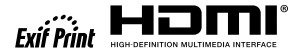

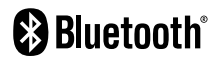